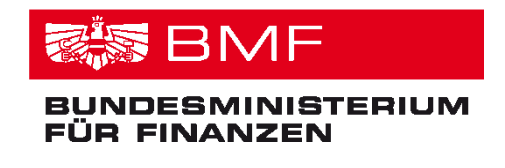

Autor: Manfred Dibon/ Günter Decker Tel.: +43 1 514 33 505433 oder Tel.: +43 1 514 33 505443 e-mail: manfred.dibon@bmf.gv.at e-mail: guenter.decker@bmf.gv.at Version 3.0 Datum: März 2017

# **Direktlieferungscode User Manual**

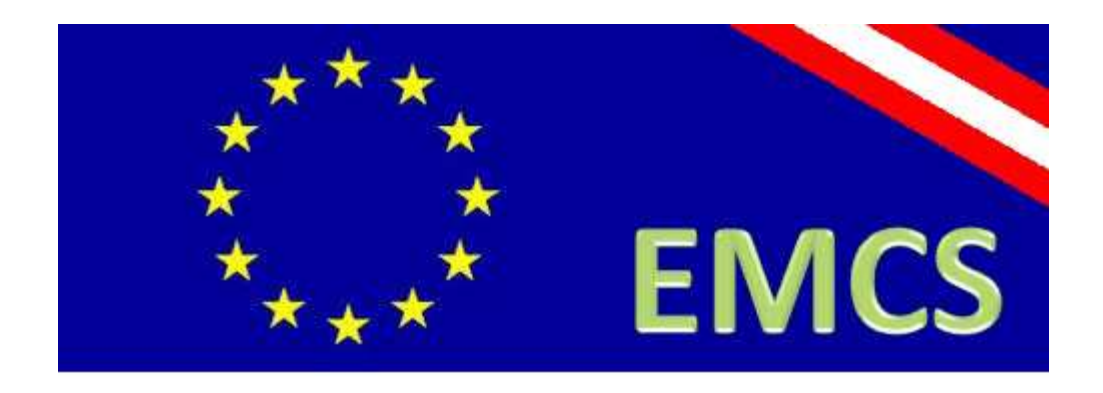

# **1. Änderungsprotokoll**

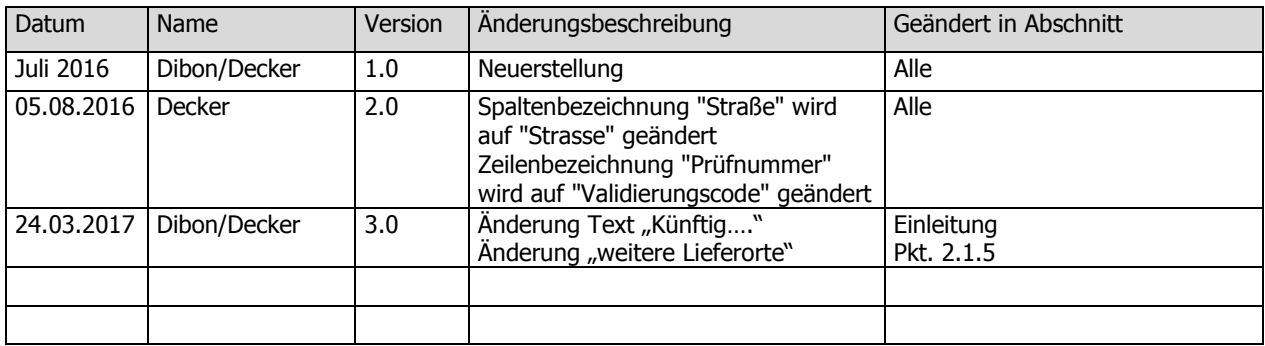

## Inhaltsverzeichnis

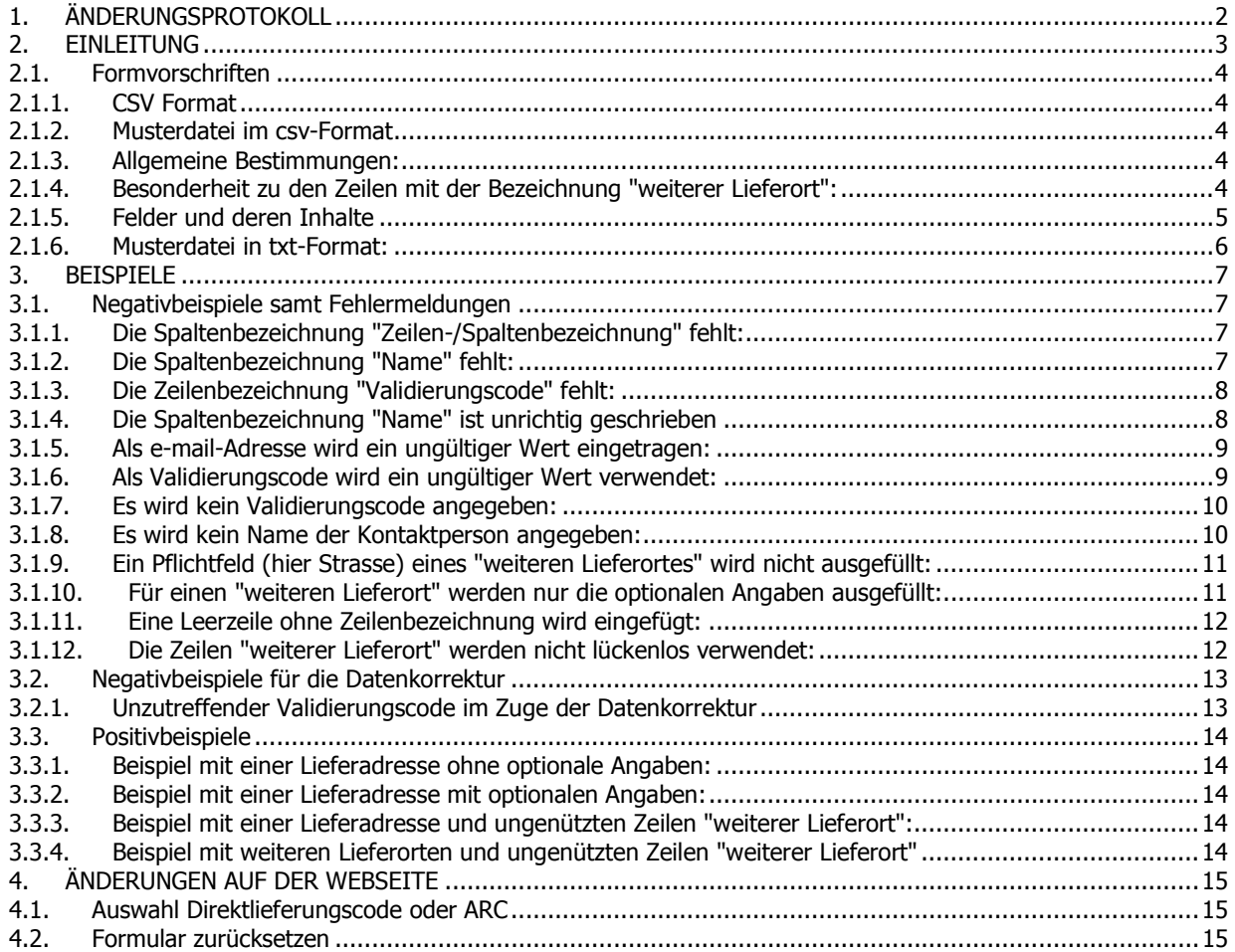

## **2. Einleitung**

Für Beförderungen an einen Bestimmungsort der Direktlieferung im Sinne der Richtlinie 2008/118/EG, Artikel 17 Absatz 2, und der Verordnung (EG) Nr. 684/2009 besteht in Österreich die Möglichkeit, anstelle der Angaben zur Anschrift in den Feldern 7c, 7e und 7f des elektronischen Verwaltungsdokuments (Feld "Ort der Lieferung" des e-VD) einen Code zu verwenden.

Um einen "Direktlieferungscode" für diese Zwecke zu erlangen, musste bisher eine CSV- oder TXT Datei mit der (den) Adressen eines oder mehrerer Lieferorte(s) auf der Seite https://vst.bmf.gv.at/emcs-multi/pages/bmfDirectDelivery?execution=e1s1 hochgeladen werden.

Es sind nun zusätzliche Angaben in der hochzuladenden Datei erforderlich. Die neu hinzukommenden Angaben sind:

- Spalten und Zeilenüberschriften (zur Vermeidung missverständlichen Angaben).
- Angaben zur Person oder Personenvereinigung, welche die Codierung der Lieferorte veranlasst (zur Authentifizierung des Wirtschaftsbeteiligten).
- Ein selbst gewählter Validierungscode für eventuelle spätere Ergänzungen oder Korrekturen. Dieser ist von jener Person oder Personenvereinigung welche die Codierung der Lieferorte veranlasst, zu vergeben

Wenn Sie die Angaben zu den übermittelten Lieferadressen korrigieren oder ergänzen möchten, ist die Eingabe des ARC oder des Direktlieferungscodes erforderlich, um den Beförderungsvorgang zu korrigieren/zu ergänzen.

Auch die geänderte Datei muss allen Formvorschriften entsprechen und denselben Validierungscode enthalten, welche anlässlich der Codevergabe von Ihnen übermittelt wurde.

Beachten Sie bitte die erforderlichen Formvorschriften unter Punkt 2.1

## **2.1. Formvorschriften**

### **2.1.1.CSV Format**

Wenn die Lieferadressen in einer CSV Datei hochgeladen werden sollen, dann ist ausschließlich das Dateiformat CSV (Trennzeichen-getrennt) (\*.csv) zu verwenden.

### **2.1.2.Musterdatei im csv-Format**

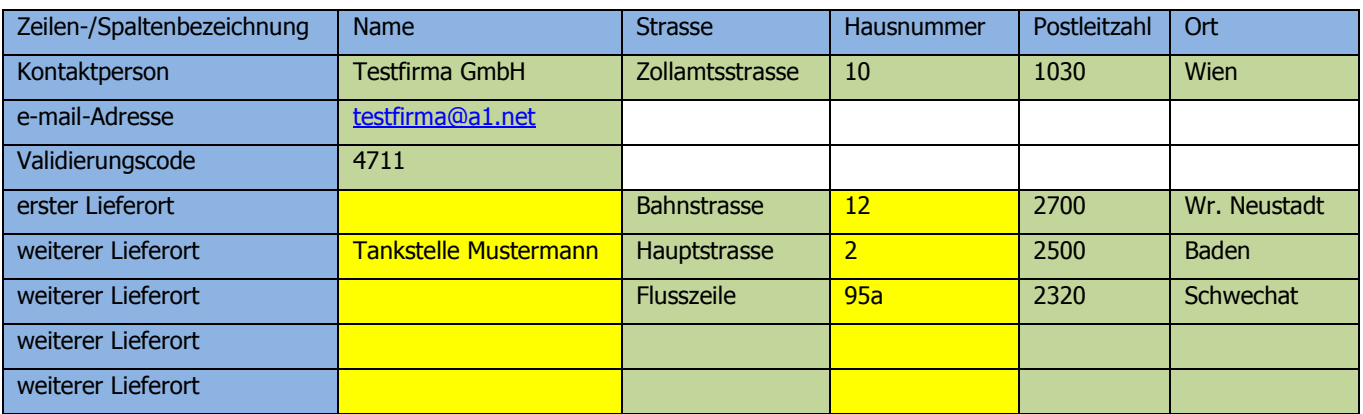

### **2.1.3.Allgemeine Bestimmungen:**

- Blau: Spaltenüberschriften bzw. Zeilenbeschreibungen o Diese Texte dürfen nicht verändert werden da ansonsten die Datei nicht akzeptiert wird.
- Grün: Pflichtfelder
	- o Diese Felder müssen unbedingt ausgefüllt werden da ansonsten die Datei nicht akzeptiert wird.
- Gelb: Optionale Felder
	- o Diese Felder können frei bleiben.
	- o Wenn jedoch diese Felder in einer Zeile verwendet werden, dann müssen auch die Pflichtfelder dieser Zeile ausgefüllt werden.

### **2.1.4.Besonderheit zu den Zeilen mit der Bezeichnung "weiterer Lieferort":**

Es dürfen beliebig viele Zeilen mit der Zeilenbeschriftung "weiterer Lieferort" beginnen. Dadurch wird es Ihnen ermöglicht, eine Vorlage zu erstellen, bei deren Verwendung nur mehr die Lieferorte befüllt werden müssen. Ungenützte Zeilen mit der Bezeichnung "weiterer Lieferort" müssen jedoch vollständig leer bleiben (siehe Zeile 8 und 9 des obigen Musters).

Ist so eine Leerzeile in der Datei enthalten und wird in einer der folgenden Zeilen wieder ein Lieferort angegeben so wird diese Datei nicht angenommen.

### **2.1.5. Felder und deren Inhalte**

- Kontaktperson (Die Kontaktperson ist zwingend anzugeben)
	- o Name und Adresse der Person oder Personenvereinigung, welche die Codierung der Lieferorte veranlasst.
		- Folgende Felder sind hierzu auszufüllen
			- Name
			- **Strasse**
			- Hausnummer
			- Postleitzahl
			- Ort
- e-mail-Adresse
	- o Eine e-mail-Adresse unter der die Person oder Personenvereinigung, welche die Codierung der Lieferorte veranlasst, erreichbar ist, ist zwingend anzugeben.
- Validierungscode
	- o Der Validierungscode muss selbst vergeben werden
		- Es liegt in Ihrem eigenen Ermessen, ob Sie den Validierungscode:
			- pro Lieferung neu vergeben
			- oder für bestimmte Zeiträume vergeben
			- oder einmalig vergeben

Seitens des BMF werden diesbezüglich keine Vorgaben gemacht. Grundsätzlich ist jedoch ein zyklischer Wechsel jedes Validierungscodes, PIN, Passwortes, …… empfehlenswert.

- o Der Validierungscode wird bei einer Datenkorrektur (neuerliches Hochladen einer csv-Datei) benötigt. Die neuerlich hochgeladene Datei muss denselben Validierungscode enthalten, wie die ursprünglich zu diesem Direktlieferungscode hochgeladenen Datei.
- o Der Validierungscode muss 4 stellig sein, wobei nur Ziffern verwendet werden dürfen.
- o Der Validierungscode darf nicht mit 0 beginnen.
- o Der Validierungscode ist von jener Person oder Personenvereinigung welche die Codierung der Lieferorte veranlasst, zu vergeben
- erster Lieferort
	- o Der erste Lieferort ist zwingend anzugeben
	- o Folgende Felder stehen zur Verfügung und sind wie folgt auszufüllen
		- Name (optional)
		- **Strasse (zwingend)**
		- **Hausnummer (optional)**
		- Postleitzahl (zwingend)
		- Ort (zwingend)
- weiterer Lieferort
	- o Wenn im Zuge einer Beförderung mehrere Lieferorte beliefert werden, so ist auf jeden Fall der erste Lieferort anzugeben. Die Angabe weiterer Lieferorte ist nur dann verpflichtend erforderlich, wenn diese nicht als Lieferorte des Registrierten Empfängers in SEED hinterlegt wurden.

Da die Hinterlegung in SEED anderen Unternehmen, die nicht selbst Registrierte Empfänger sind, üblicherweise nicht bekannt ist, sind sämtliche Lieferorte einer Beförderung anzugeben.

Werden weitere Lieferort nicht angegeben, so wird die Beförderung unter Steueraussetzung als mit der Ankunft beim ersten Lieferort als beendet betrachtet.

- o Folgende Felder stehen zur Verfügung und sind wie folgt auszufüllen
	- Name (optional)
	- **Strasse (zwingend)**
	- **-** Hausnummer (optional)
	- Postleitzahl (zwingend)
	- Ort (zwingend)

### **2.1.6.Musterdatei in txt-Format:**

In der Textdatei sind die Felder mittels Semikolon zu trennen. Die Befüllung ist analog zu den Regelungen betreffend die csv-Datei durchzuführen. Die Prüfungen werden ebenfalls analog zur csv-Datei durchgeführt.

#### **Inhalt einer Textdatei:**

Zeilen-/Spaltenbezeichnung;Name;Strasse;Hausnummer;Postleitzahl;Ort Kontaktperson;Testfirma GmbH;Zollamtsstrasse;10;1030;Wien e-mail-Adresse;testfirma@a1.net;;;; Validierungscode;4711;;;; erster Lieferort;;Bahnstrasse;12;2700;Wr. Neustadt weiterer Lieferort;Tankstelle Mustermann;Hauptstrasse;2;2500;Baden weiterer Lieferort;;Flusszeile;95a;2320;Schwechat weiterer Lieferort;;;;; weiterer Lieferort;;;;;

## **3. Beispiele**

## **3.1. Negativbeispiele samt Fehlermeldungen**

### **3.1.1.Die Spaltenbezeichnung "Zeilen-/Spaltenbezeichnung" fehlt:**

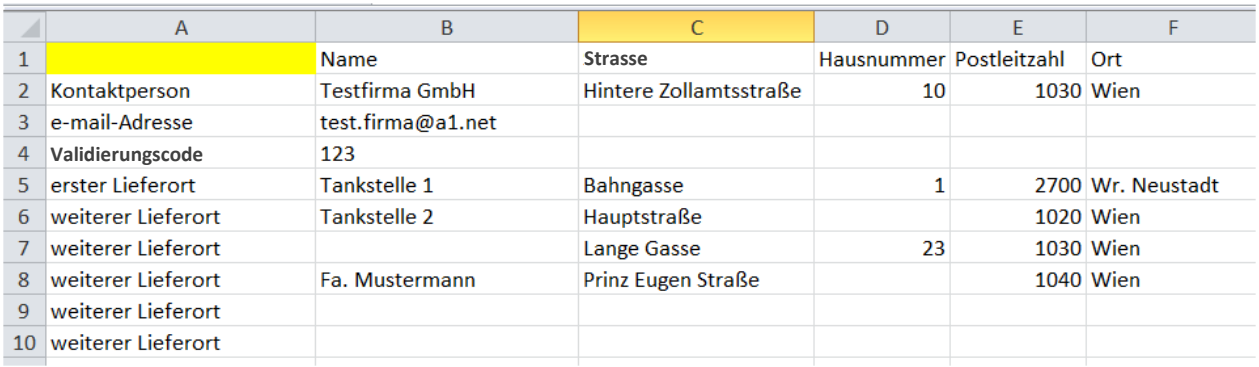

#### **Datei-Inhalt ist ungültig.**

- Zeile=1, Spalte=Zeilen-/Spaltenbezeichnung, Codierung=Windows-1252, Fehler=Die Überschrift "Zeilen- /Spaltenbezeichnung" fehlt oder wurde mit dem falschen Zeichensatz interpretiert.
- Zeile=1, Spalte=Zeilen-/Spaltenbezeichnung, Codierung=UTF-8, Fehler=Die Überschrift "Zeilen- /Spaltenbezeichnung" fehlt oder wurde mit dem falschen Zeichensatz interpretiert.

### **3.1.2.Die Spaltenbezeichnung "Name" fehlt:**

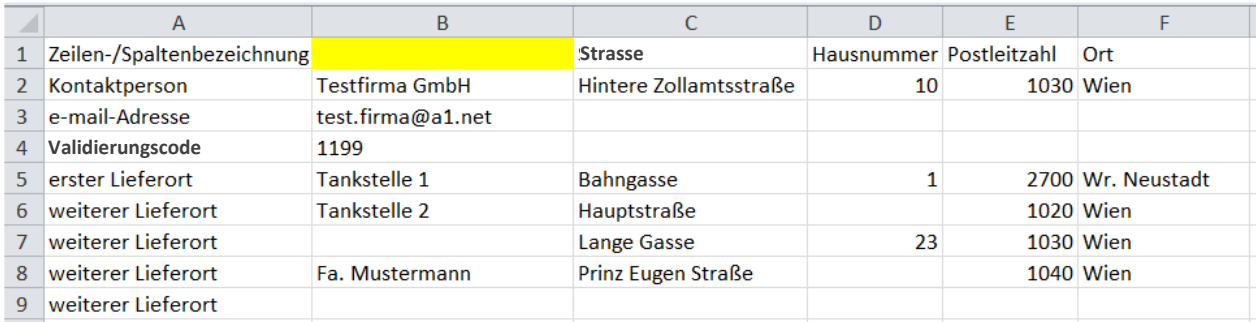

#### **Datei-Inhalt ist ungültig.**

- Zeile=1, Spalte=Name, Codierung=Windows-1252, Fehler=Die Überschrift "Name" fehlt oder wurde mit dem falschen Zeichensatz interpretiert.
- Zeile=1, Spalte=Name, Codierung=UTF-8, Fehler=Die Überschrift "Name" fehlt oder wurde mit dem falschen Zeichensatz interpretiert.

### **3.1.3.Die Zeilenbezeichnung "Validierungscode" fehlt:**

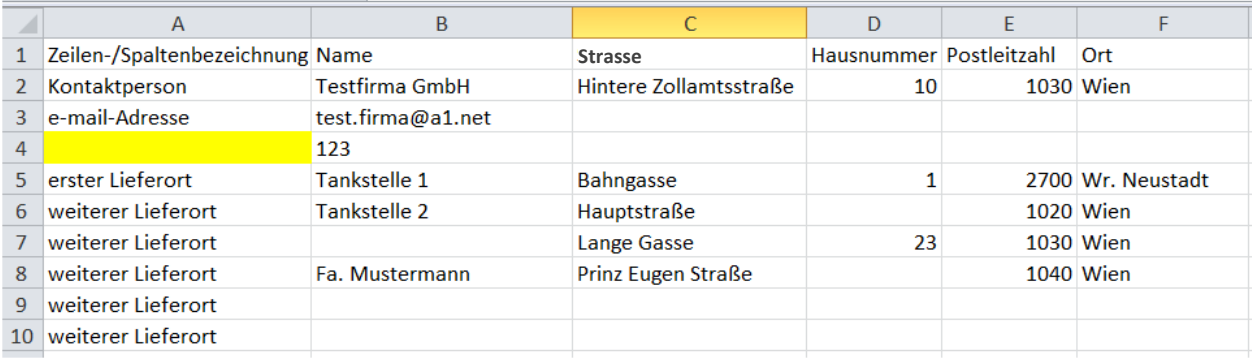

#### **Datei-Inhalt ist ungültig.**

• Zeile=4, Spalte=Validierungscode, Codierung=Windows-1252, Fehler=Die Überschrift "Validierungscode" fehlt oder wurde mit dem falschen Zeichensatz interpretiert.

### **3.1.4.Die Spaltenbezeichnung "Name" ist unrichtig geschrieben**

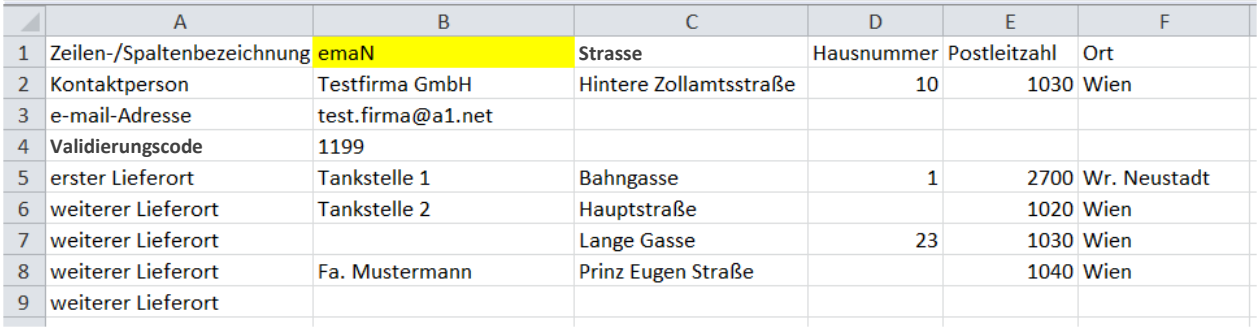

#### **Datei-Inhalt ist ungültig.**

- Zeile=1, Spalte=Name, Codierung=Windows-1252, Fehler=Die Überschrift "Name" fehlt oder wurde mit dem falschen Zeichensatz interpretiert.
- Zeile=1, Spalte=Name, Codierung=UTF-8, Fehler=Die Überschrift "Name" fehlt oder wurde mit dem falschen Zeichensatz interpretiert.

### **3.1.5.Als e-mail-Adresse wird ein ungültiger Wert eingetragen:**

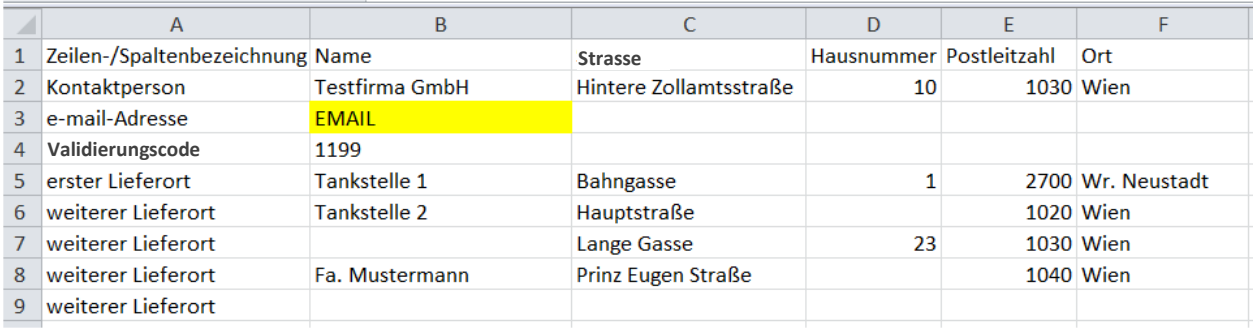

#### **Datei-Inhalt ist ungültig.**

• Zeile=3, Spalte=e-mail-Adresse, Codierung=Windows-1252, Fehler=Die angegebene e-Mail Adresse "EMAIL" hat kein gültiges Format.

### **3.1.6.Als Validierungscode wird ein ungültiger Wert verwendet:**

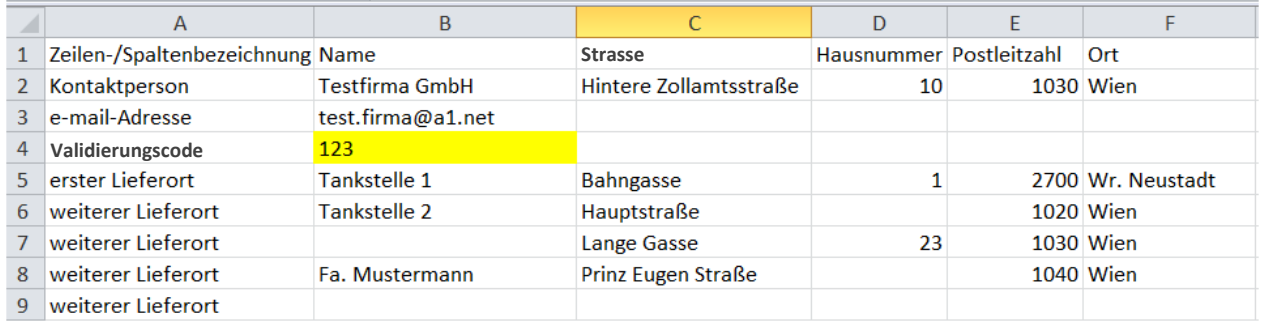

#### **Datei-Inhalt ist ungültig.**

• Zeile=4, Spalte=Validierungscode, Codierung=Windows-1252, Fehler=Der angegebene Validierungscode "123" ist kein vierstelliger numerischer Wert.

### **3.1.7.Es wird kein Validierungscode angegeben:**

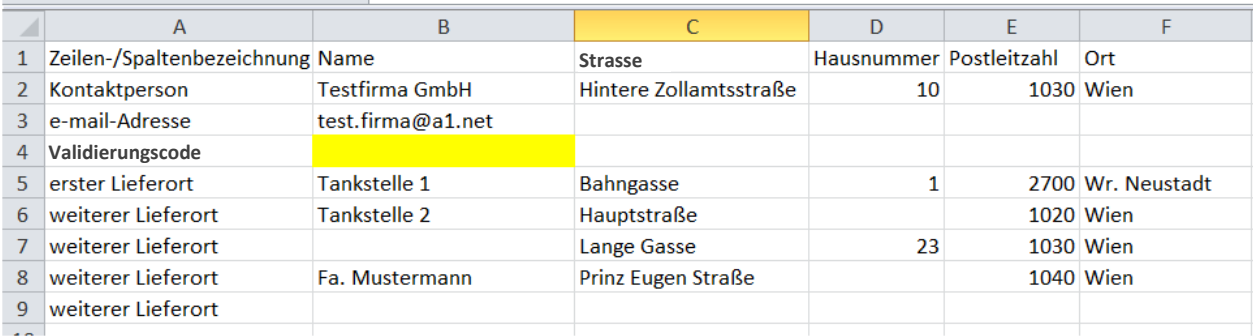

#### **Datei-Inhalt ist ungültig.**

• Zeile=4, Spalte=Validierungscode, Codierung=Windows-1252, Fehler=Das Feld ist ein Pflichtfeld.

### **3.1.8.Es wird kein Name der Kontaktperson angegeben:**

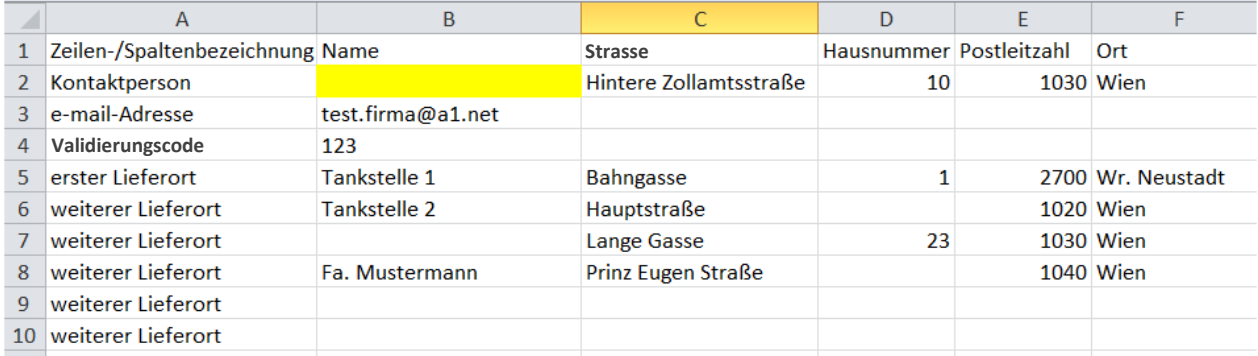

#### **Datei-Inhalt ist ungültig.**

• Zeile=2, Spalte=Name, Codierung=Windows-1252, Fehler=Das Feld ist ein Pflichtfeld.

## **3.1.9.Ein Pflichtfeld (hier Strasse) eines "weiteren Lieferortes" wird nicht ausgefüllt:**

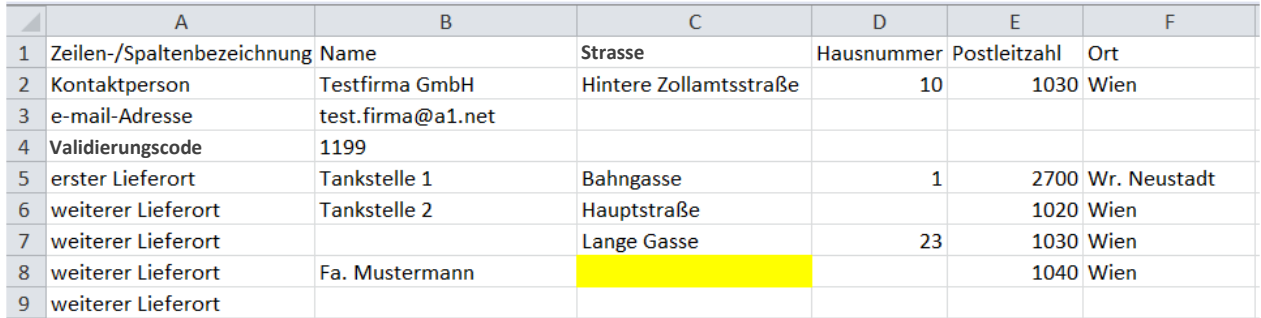

#### **Datei-Inhalt ist ungültig.**

• Zeile=8, Spalte=Strasse, Codierung=Windows-1252, Fehler=Das Feld ist ein Pflichtfeld.

## **3.1.10. Für einen "weiteren Lieferort" werden nur die optionalen Angaben ausgefüllt:**

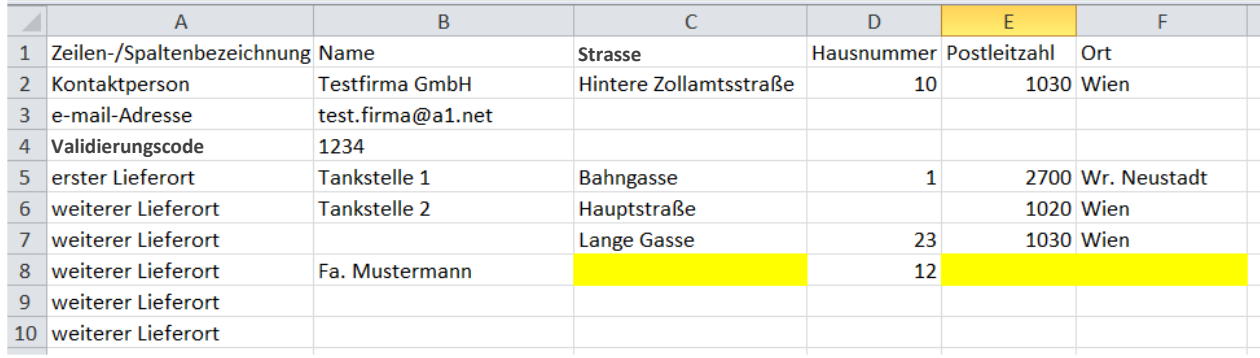

#### **Datei-Inhalt ist ungültig.**

• Zeile=8, Spalte=Strasse, Codierung=Windows-1252, Fehler=Das Feld ist ein Pflichtfeld.

### **3.1.11. Eine Leerzeile ohne Zeilenbezeichnung wird eingefügt:**

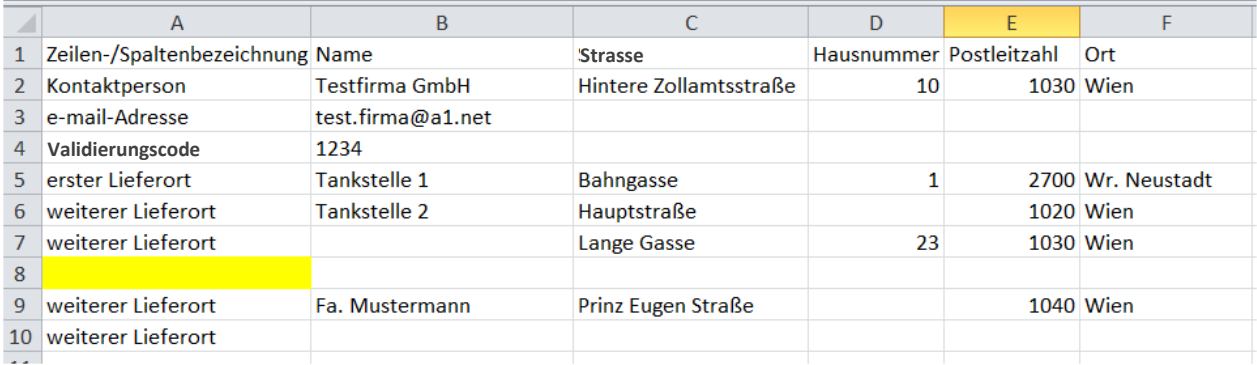

#### **Datei-Inhalt ist ungültig.**

• Zeile=8, Spalte=weiterer Lieferort, Codierung=Windows-1252, Fehler=Die Überschrift "weiterer Lieferort" fehlt oder wurde mit dem falschen Zeichensatz interpretiert.

### **3.1.12. Die Zeilen "weiterer Lieferort" werden nicht lückenlos verwendet:**

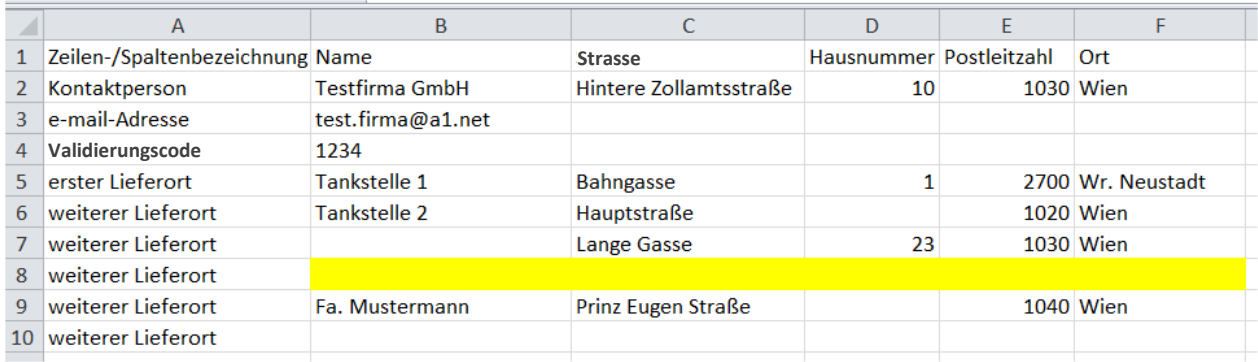

#### **Datei-Inhalt ist ungültig.**

• Zeile=9, Spalte=weiterer Lieferort, Codierung=Windows-1252, Fehler=Das File entspricht nicht der Vorlage.

## **3.2. Negativbeispiele für die Datenkorrektur**

Sämtliche Regelungen für die Erstübermittlung gelten auch für die Übermittlung von Dateien für die "Datenkorrektur" (Hochladen einer Datei mit korrigierten Lieferadressen zu einem Direktlieferungscode oder zu einem ARC).

#### **3.2.1.Unzutreffender Validierungscode im Zuge der Datenkorrektur**

Beispiel: Eine Datei mit folgenden Daten wurde hochgeladen wobei der Validierungscode "1234" angegeben wurde:

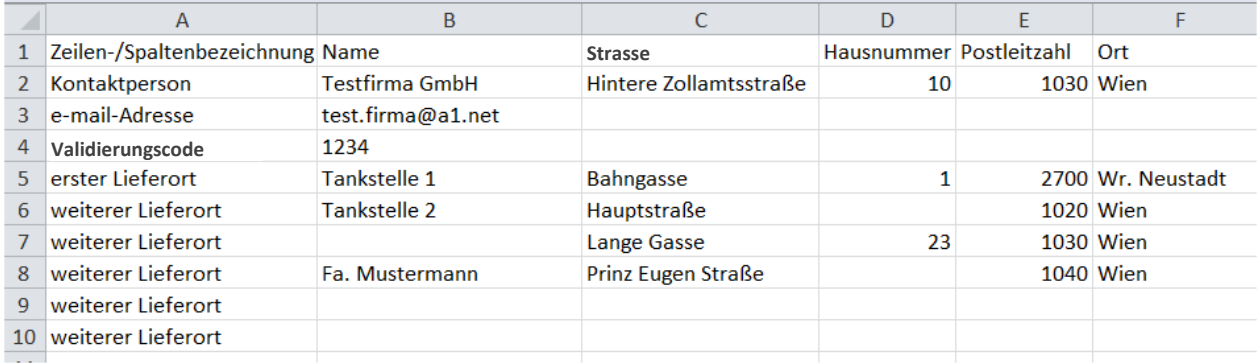

Für diese Lieferadressen wurde der Direktlieferungscode **16P5J8FB** mitgeteilt.

Im Zuge der Datenkorrektur wird dieser Direktlieferungscode angegeben:

#### Datenkorrektur

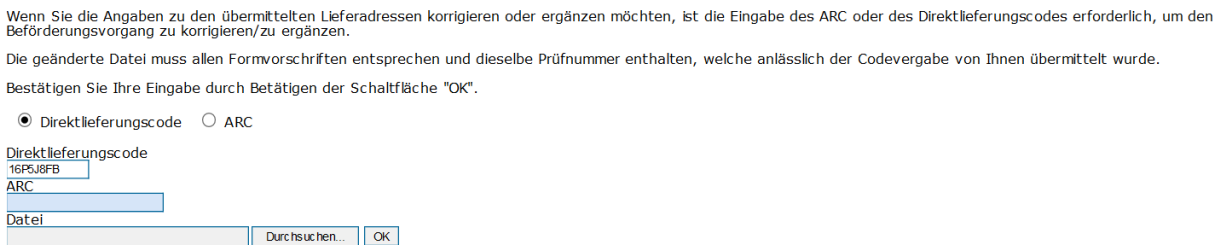

Allerdings wird ein Validierungscode angegeben, die bei der Ersterfassung nicht verwendet wurde:

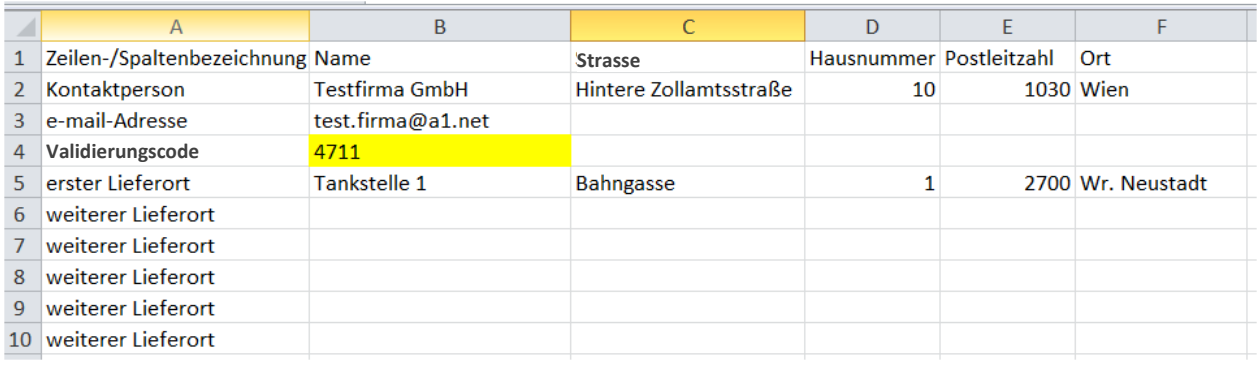

Dadurch wird folgende Fehlermeldung angezeigt:

#### **ungültiger Validierungscode.**

## **3.3.Positivbeispiele**

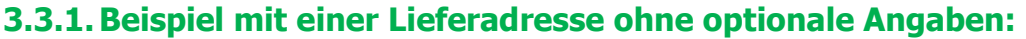

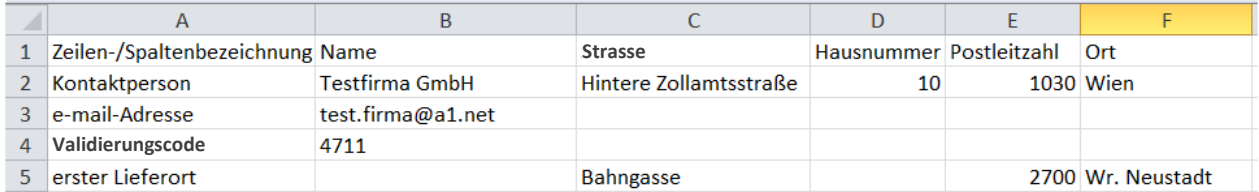

## **3.3.2.Beispiel mit einer Lieferadresse mit optionalen Angaben:**

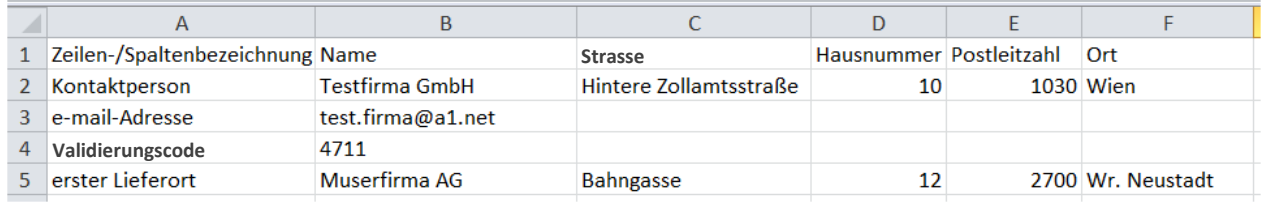

## **3.3.3.Beispiel mit einer Lieferadresse und ungenützten Zeilen "weiterer Lieferort":**

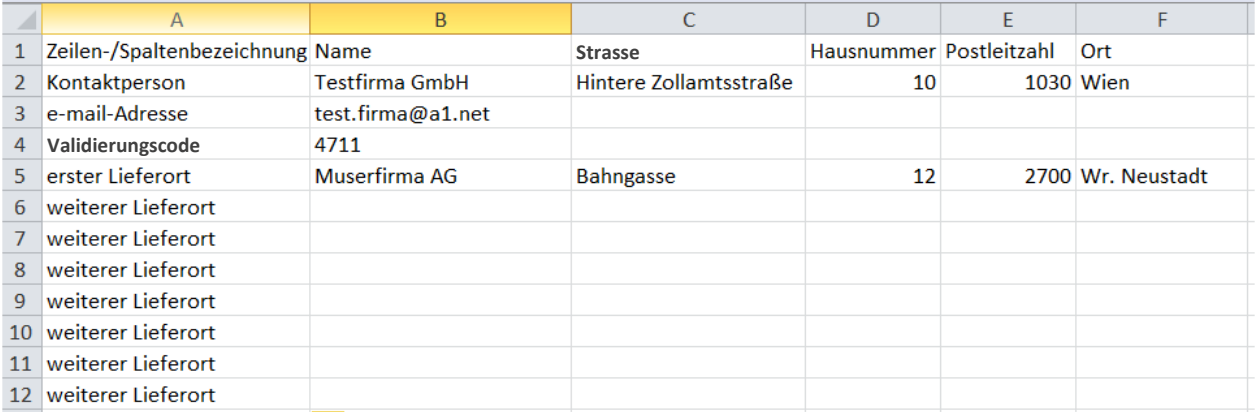

## **3.3.4.Beispiel mit weiteren Lieferorten und ungenützten Zeilen "weiterer Lieferort"**

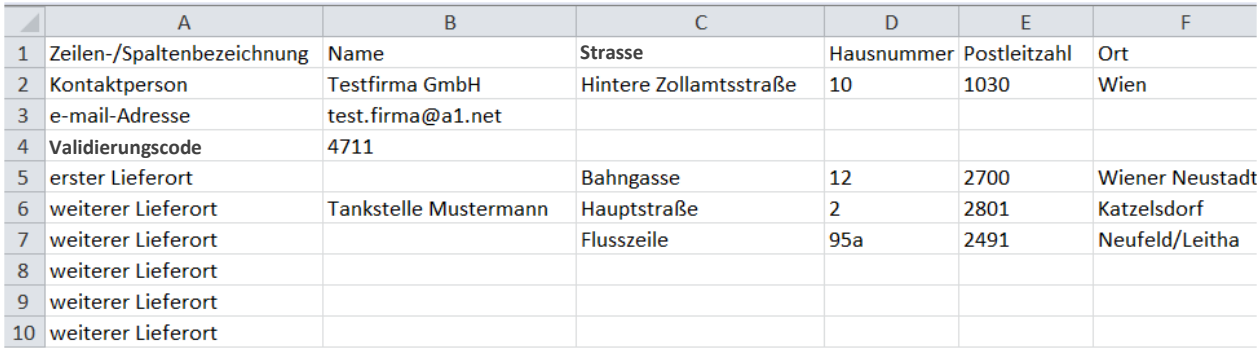

## **4. Änderungen auf der Webseite**

## **4.1.Auswahl Direktlieferungscode oder ARC**

Wenn Sie die Angaben zu den übermittelten Lieferadressen korrigieren oder ergänzen möchten, ist die Eingabe des **ARC oder des Direktlieferungscodes** erforderlich, um den Beförderungsvorgang zu korrigieren/zu ergänzen.

Um eine irrtümliche Eingabe einer dieser beiden Codes in ein unzutreffendes Feld zu vermeiden, muss die Art des Codes (Direktlieferungscode oder ARC) vorher mittels einer Optionsschaltfläche (Radio Button) ausgewählt werden.

Dadurch lässt sich nur das Feld für den gewählten Code befüllen:

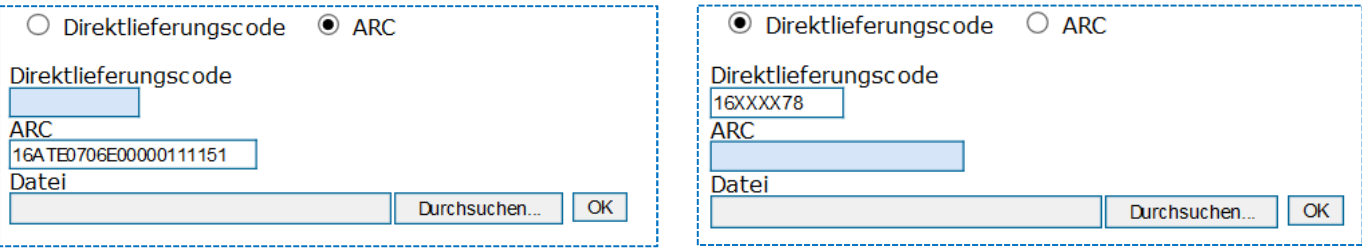

## **4.2. Formular zurücksetzen**

Nach jeder erfolgreichen Codierung bzw. nach jeder Fehlermeldung muss das Eingabeformular zurückgesetzt werden.

Dazu muss die Schaltfläche "Formular zurücksetzen" am unteren Ende der Webseite betätigt werden. Erst dann stehen alle Eingabefelder wieder zur Verfügung.

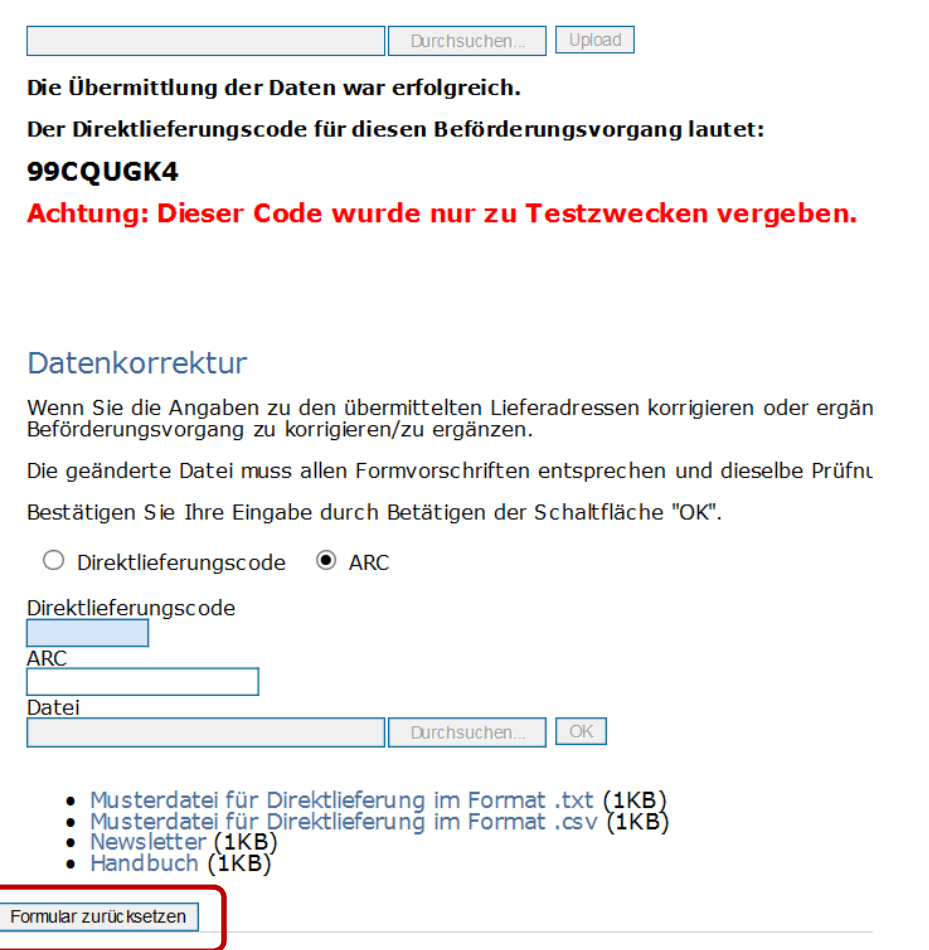